#### Getting started with Logitech Logitech<sup>®</sup> Rumble Gamepad F510

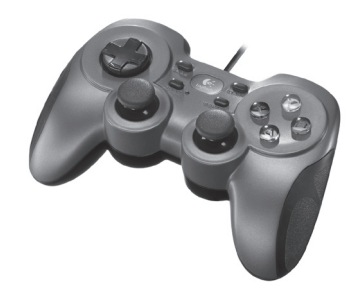

#### English

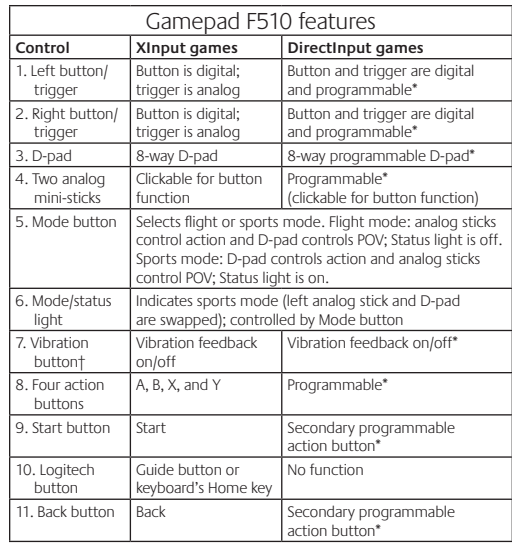

uires Logitech Profiler software installatio

† Vibration function requires games that support vibration feedback. Please see your game's documentation for more information.

#### Using game interface modes

Your new Logitech gamepad supports both XInput and DirectInput interface modes. You can switch between these two modes by sliding a switch on the bottom of the gamepad. It's recommended that you leave the gamepad in XInput mode, which is marked "X" (1) on the gamepad bottom.

In XInput mode, the gamepad uses standard Windows XInput gamepad drivers. It is not necessary to install the included software CD unless you will be using the gamepad in DirectInput mode.

XInput is the most current input standard for games on the Windows operating system. Most newer games that support gamepads use XInput. If your game supports XInput gamepads and your gamepad is in XInput mode, vibration feedback and all gamepad controls should operate normally. If your game supports XInput gamepads and your gamepad is in DirectInput mode, the gamepad will not function in the game unless it is switched to XInput mode or the gamepad is configured using the Logitech Profiler software.

DirectInput is an older input standard for games on the Windows operating system. Most older games that support gamepads use DirectInput. If your game supports DirectInput gamepads and your gamepad is in XInput mode, most features on the gamepad will function except that the left and right trigger buttons act as a single button, not independently, and vibration feedback is not available. For best support in DirectInput games, try putting the gamepad in DirectInput mode, marked "D" on the gamepad bottom (2).

Some games do not support either DirectInput or XInput gamepads. If your gamepad doesn't work in either XInput or DirectInput modes in your game, you can configure it by switching it to DirectInput mode and using the Logitech Profiler software. The Logitech Profiler software cannot be used to configure the gamepad when it is in XInput mode.

#### Help with Setup

- **The gamepad doesn't work**
- Check the USB connection.
- The gamepad works best plugged into a full-powered USB port. If you use a USB hub, it must have its own power supply.
- Try plugging the gamepad into a different USB port.
- In the Windows® Control Panel/Game Controllers screen, gamepad = "OK" and controller ID = 1.
- Restart the computer.
- **The gamepad controls do not work as expected**
- Refer to "Using game input modes" and "Features" in this guide to learn more about how XInput and DirectInput interface modes affect gamepad functioning.

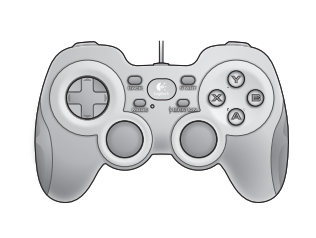

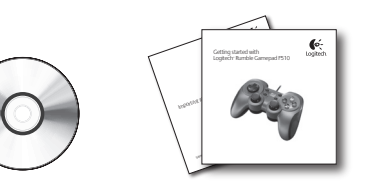

### Deutsch

 $\bullet$ 

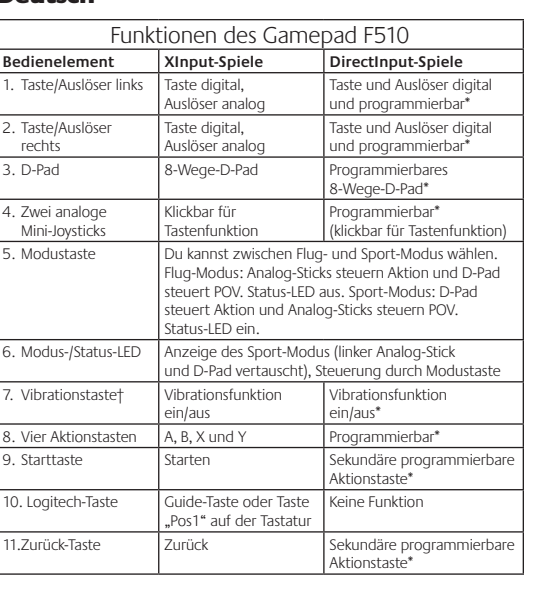

Installation der Software Logitech Profiler erforderlich † Die Vibrationsfunktion muss vom jeweiligen Spiel unterstützt werden. Weitere Informationen dazu findest Du in der Dokumentation zum Spiel.

#### Verwenden von Spieloberflächenmodi Dieses neue Logitech-Gamepad unterstützt die

Benutzeroberflächenmodi XInput und DirectInput. Du kannst mithilfe eines Schalters an der Unterseite des Gamepads zwischen diesen beiden Modi umschalten. Es ist ratsam, das Gamepad im XInput-Modus zu belassen, der auf der Gamepad-Unterseite mit "X" (1) gekennzeichnet ist.

Im XInput-Modus greift das Gamepad auf die standardmäßigen XInput-Gamepad-Treiber von Windows zurück. Du musst die mitgelieferte Software nur installieren, wenn Du das Gamepad im DirectInput-Modus verwenden möchtest.

XInput ist der aktuelle Eingabestandard für Spiele in Windows-Betriebssystemen. Die meisten neueren Spiele, die Gamepads unterstützen, verwenden XInput. Wenn Dein Spiel XInput-Gamepads unterstützt und Dein Gamepad sich im XInput-Modus befindet, sollten die Vibrationsfunktion und alle Gamepad-Bedienelemente normal funktionieren. Wenn Dein Spiel XInput-Gamepads unterstützt und Dein Gamepad sich im DirectInput-Modus befindet, funktioniert das Gamepad für dieses Spiel nur, wenn Du es in den XInput-Modus schaltest oder mithilfe der Software Logitech Profiler konfigurierst.

DirectInput ist ein älterer Eingabestandard für Spiele in Windows-Betriebssystemen. Die meisten älteren Spiele, die Gamepads unterstützen, verwenden DirectInput. Wenn Dein Spiel DirectInput-Gamepads unterstützt und Dein Gamepad sich im XInput-Modus befindet, funktioniert das Gamepad bis auf zwei Ausnahmen normal: Linker und rechter Auslöser funktionieren als eine einzige Taste, nicht unabhängig voneinander, und die Vibrationsfunktion ist nicht verfügbar. Die optimale Unterstützung für DirectInput-Spiele erhältst Du, indem Du das Gamepad in den DirectInput-Modus schaltest, der auf der Gamepad-Unterseite mit "D" (2) gekennzeichnet ist.

Einige Spiele unterstützen weder DirectInput- noch XInput-Gamepads. Wenn das Gamepad in einem Spiel weder im XInput-Modus noch im DirectInput-Modus funktioniert, kannst Du es konfigurieren, indem Du es in den DirectInput-Modus schaltest und die Software Logitech Profiler anwendest. Wenn sich das Gamepad im XInput-Modus befindet, kann es nicht mit der Software Logitech Profiler konfiguriert werden.

# Probleme bei der Einrichtung?

**Das Gamepad funktioniert nicht.**

- Prüfe die USB-Verbindung.
- Das Gamepad muss an einem USB-Port mit voller Stromversorgung angeschlossen sein. Wenn Du einen USB-Hub verwendest, muss dieser über eine eigene Stromversorgung verfügen.
- Schließe das Gamepad an einem anderen USB-Port an. • Stell im Dialogfeld "Gamecontroller" der Windows Systemsteuerung Folgendes ein: Gamepad = "OK" und
- Controller-ID = 1. • Starte den Computer neu.

#### **Die Gamepad-Bedienelemente funktionieren nicht wie erwartet.**

• Weitere Informationen dazu, wie sich die Benutzeroberflächenmodi XInput und DirectInput auf das Funktionieren des Gamepads auswirken, findest Du in diesem Handbuch unter "Verwenden von Spieleingabemodi" und "Funktionen".

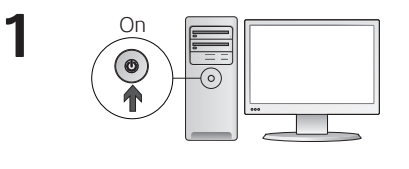

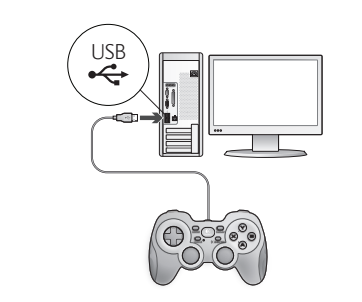

#### **Francais**

**2**

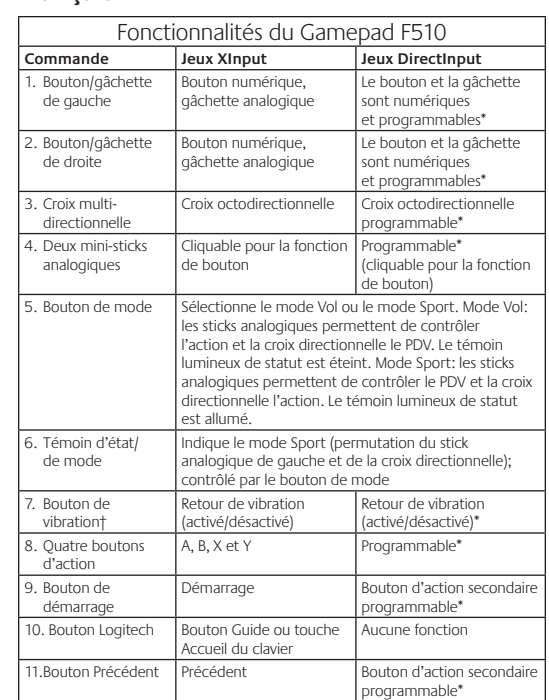

\* Nécessite l'installation du logiciel Logitech Profiler † La fonction de vibration nécessite des jeux prenant en charge le retour de vibration. Reportez-vous à la documentation de votre jeu pour en savoir plus.

#### Utilisation des modes d'interface de jeu

Votre nouveau gamepad Logitech prend en charge à la fois les modes d'interface XInput et DirectInput. Vous pouvez passer d'un mode à l'autre en faisant glisser un commutateur qui se trouve au bas du gamepad. Il est recommandé de laisser le gamepad en mode XInput, qui est signalé par la lettre «X» (1) au bas du gamepad.

En mode XInput, le gamepad utilise les pilotes de gamepad XInput Windows standard. Il n'est pas nécessaire d'installer le logiciel qui se trouve sur le CD inclus, sauf si vous pensez utiliser le gamepad en mode DirectInput.

XInput est la norme d'entrée la plus récente pour les jeux sur le système d'exploitation Windows. La plupart des jeux les plus récents prenant en charge les gamepads utilisent XInput. Si votre jeu prend en charge les gamepads XInput et que votre gamepad est en mode XInput, le retour de vibrations et toutes les commandes du gamepad doivent fonctionner normalement. Si votre jeu prend en charge les gamepads XInput et que votre gamepad est en mode DirectInput, le gamepad ne fonctionnera dans le jeu que si vous passez en mode XInput ou s'il est configuré à l'aide du logiciel Logitech Profiler.

DirectInput est une norme d'entrée plus ancienne pour les jeux sur le système d'exploitation Windows. La plupart des jeux les plus anciens prenant en charge les gamepads utilisent DirectInput. Si votre jeu prend en charge les gamepads DirectInput et que votre gamepad est en mode XInput, la plupart des fonctions du gamepad fonctionnent, mais les boutons de gâchette gauche et droit se comportent comme un bouton unique, et non de façon indépendante, et le retour de vibrations n'est pas disponible. Pour une meilleure prise en charge des jeux DirectInput, essayez de configurer le gamepad en mode DirectInput, signalé par la lettre «D» au bas du gamepad (2).

Certains jeux ne prennent pas en charge les gamepads DirectInput ou XInput. Si votre gamepad ne fonctionne pas en mode XInput ni DirectInput dans votre jeu, vous pouvez le configurer en le faisant passer en mode DirectInput et en utilisant le logiciel Logitech Profiler. Il n'est pas possible d'utiliser le logiciel Logitech Profiler pour configurer le gamepad lorsqu'il est en mode XInput.

Aide à la configuration

- **Le gamepad ne fonctionne pas**
- Vérifiez la connexion USB.
- Le gamepad fonctionne mieux lorsqu'il est branché sur un port USB. Si vous utilisez un hub USB, il doit disposer de sa propre alimentation.
- Essayez de brancher le gamepad sur un autre port USB. • Dans l'écran Contrôleurs de jeu du Panneau de configuration Windows®, l'entrée de gamepad doit indiquer «OK» et l'ID
- du contrôleur «1». • Redémarrez l'ordinateur.

#### **Les commandes du gamepad ne fonctionnent pas comme prévu**

• Reportez-vous aux rubriques «Utilisation des modes d'interface de jeu» et «Fonctions» de ce guide pour connaître l'impact des modes d'interface XInput et DirectInput sur le fonctionnement du gamepad.

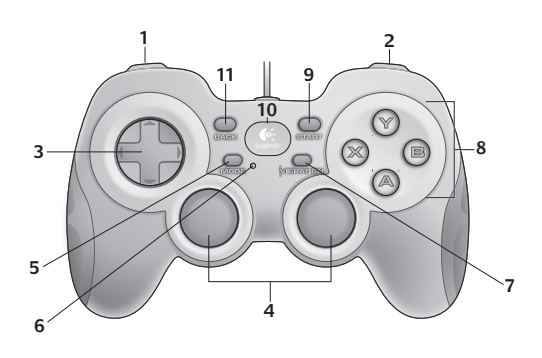

# $\circ$  $\mathbf{D}(\mathbb{X})$  de $\mathbf{2}$

#### www.logitech.com/ithink

#### **What do you think?**

Please take a minute to tell us. Thank you for purchasing our product.

#### **Deine Meinung ist gefragt.** Bitte nimm Dir etwas Zeit, um ein paar Fragen zu beantworten. Vielen Dank, dass Du Dich für unser Produkt entschieden hast.

**Qu'en pensez-vous ?** Prenez quelques minutes pour nous faire part de vos commentaires. Vous venez d'acheter ce produit et nous vous en remercions.

#### **¿Cuál es su opinión?**

Nos gustaría conocerla, si puede dedicarnos un minuto. Le agradecemos la adquisición de nuestro producto.

#### **Wat vind jij?**

Neem even de tijd om ons je mening te geven. Hartelijk dank voor de aanschaf van ons product.

#### **Cosa ne pensi?**

Dedicaci qualche minuto del tuo tempo e inviaci un commento. Grazie per avere acquistato questo prodotto.

**Vad tycker du?** Berätta för oss vad du tycker.

Tack för att du köpte vår produkt.

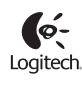

**www.logitech.com**

© 2010 Logitech. Logitech, the Logitech logo, and other Logitech marks are owned by Logitech<br>and may be registered. Microsoft, Windows Vista, Windows, and the Windows logo are trademarks<br>of the Microsoft group of companies **620-002618.005**

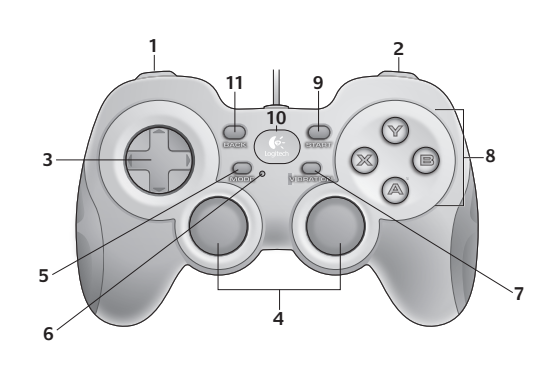

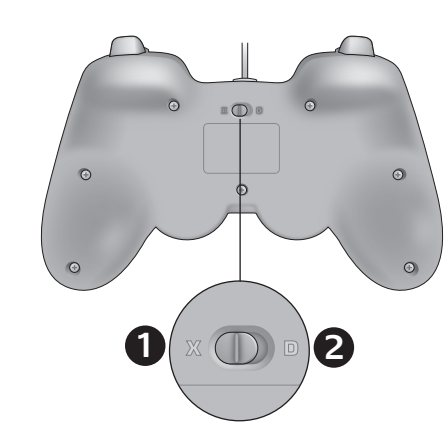

#### Español

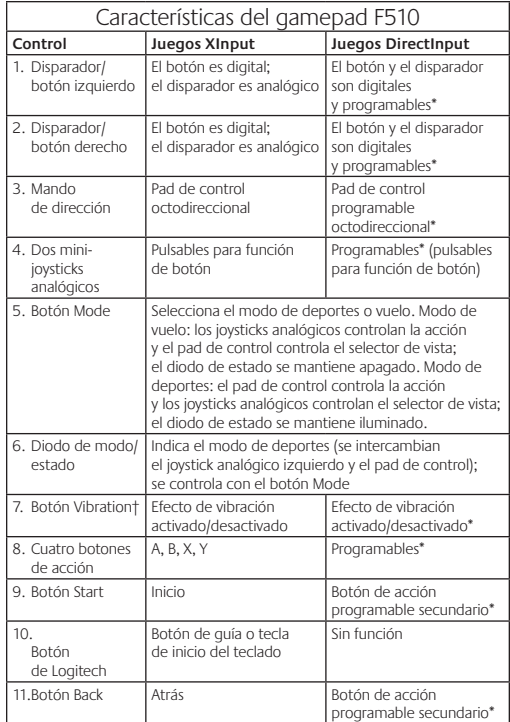

.<br>Requiere la instalación del software Logitech Profiler † La función de vibración sólo funciona con los juegos que admiten el efecto de vibración. Consulte la documentación del juego para obtener más información.

#### Uso de los modos de interfaz de juego

Su nuevo gamepad de Logitech admite los modos de interfaz XInput y DirectInput. Para cambiar de un modo a otro, deslice el conmutador situado en la parte inferior del gamepad. Se recomienda dejar el gamepad en el modo XInput, que se identifica con la letra "X" (1) en la parte inferior del gamepad.

En el modo XInput, el gamepad utiliza controladores de gamepad estándar de Windows XInput. A no ser que vaya a usar el gamepad en el modo DirectInput, no es necesario instalar el CD de software incluido.

XInput es el estándar de entrada para juegos más reciente del sistema operativo Windows. Los juegos más nuevos que admiten el uso de gamepads utilizan XInput. Si el juego admite gamepads XInput y el gamepad está en modo XInput, el efecto de vibración y el resto de controles del gamepad deberían funcionar normalmente. Si el juego admite gamepads XInput y el gamepad está en modo DirectInput, el gamepad no funcionará a no ser que se cambie al modo XInput o se configure con el software Logitech Profiler.

DirectInput es un estándar de entrada para juegos anterior del sistema operativo Windows. Los juegos antiguos que admiten el uso de gamepads utilizan DirectInput. Si el juego admite gamepads DirectInput y el gamepad está en modo XInput, la mayoría de funciones del gamepad funcionarán, a excepción de los botones disparadores izquierdo y derecho (que actuarán como un solo botón y no de manera independiente) y la función de vibración. Para obtener una mayor compatibilidad en los juegos con DirectInput, ponga el gamepad en el modo DirectInput, que se identifica con la letra "D" en la parte inferior del gamepad (2).

Algunos juegos no admiten gamepads DirectInput ni XInput. Si el gamepad no funciona en el modo XInput ni el modo DirectInput con un juego determinado, puede configurarlo cambiando al modo DirectInput y usando el software Logitech Profiler. Cuando el gamepad está en el modo XInput, no es posible usar el software Logitech Profiler para configurarlo.

#### Ayuda con la instalación

#### **El gamepad no funciona**

• Compruebe la conexión USB.

- El gamepad funciona mejor cuando está conectado a un puerto USB con alimentación. Si utiliza un concentrador USB, éste debe tener una fuente de alimentación propia.
- Conecte el gamepad a otro puerto USB. • En el panel de control Dispositivos de juego de Windows® debe
- aparecer la opción Correcto en gamepad y en Id del controlador la opción 1.
- Reinicie el ordenador.

#### **Los controles del gamepad no funcionan del modo previsto**

• Consulte las secciones "Uso de los modos de interfaz de juego" y "Características" de esta guía para obtener más información sobre el efecto de los modos de interfaz XInput y DirectInput en el funcionamiento del gamepad.

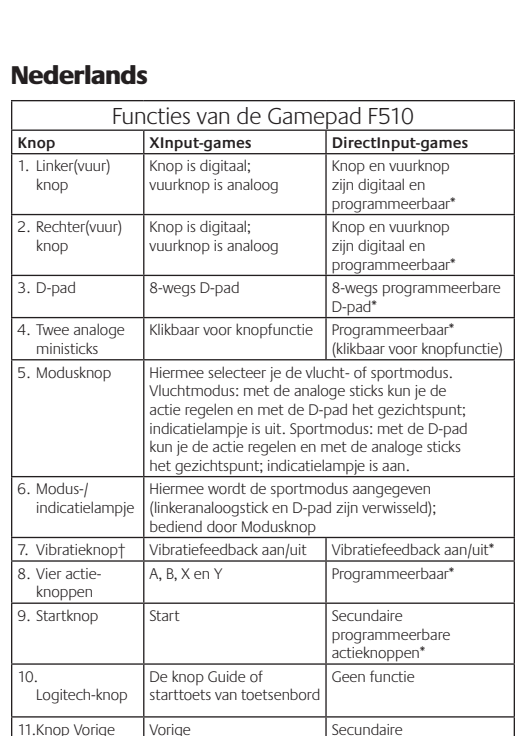

\* Vereist installatie van Logitech Profiler-software † Vibratiefunctie vereist games die vibratiefeedback ondersteunen. Zie de handleiding van je game voor meer informatie.

#### Interfacemodi van de game gebruiken

Je nieuwe Logitech-gamepad ondersteunt zowel de interface-modus XInput als DirectInput. Je kunt tussen deze twee modi schakelen door een schakelaar aan de onderkant van de gamepad te verschuiven. Het is raadzaam dat je de gamepad in de XInput-modus laat, die met een 'X' (1) op de onderkant van de gamepad gemarkeerd is.

In de XInput-modus gebruikt de gamepad standaard XInputstuurprogramma's van Windows. Het is niet nodig de meegeleverde software-cd te installeren, tenzij je de gamepad in de DirectInputmodus gebruikt.

XInput is de meest recente invoerstandaard voor games op

systeem. De meeste nieuwere spellen die gamepads ondersteunen, gebruiken XInput. Als je spel XInput-gamepads ondersteunt en je gamepad staat in de XInput-modus, moeten vibratiefeedback en alle gamepadknoppen normaal werken. Als je game XInput-gamepads gamepad niet in de game tenzij de schakelaar in de XInput-modus wordt gezet of de gamepad met behulp van de Logitech Profiler-

Windows-besturingssysteem. De meeste oudere games die op de gamepad functioneren als je game DirectInput-gamepads ondersteunt en je gamepad in de XInput-modus staat, behalve de linker- en rechtervuurknop, die dan niet onafhankelijk maar als één knop werken, en de vibratiefeedback is niet beschikbaar. Zet de gamepad in de DirectInput-modus, die met een 'D' gemarkeerd is op de onderkant van de gamepad (2), voor de beste

gamepads. Als je gamepad niet in de XInput- of DirectInput-modus in de game werkt, kun je deze configureren door de schakelaar in de DirectInput-modus te zetten en de Logitech Profiler-software te gebruiken. De Logitech Profiler-software kan niet worden gebruikt om de gamepad te configureren wanneer deze in de XInputmodus staat.

#### Hulp nodig bij de set-up?

#### **De gamepad werkt niet**

• Controleer de USB-verbinding.

- gamepad werkt het beste op een snelle USB-poort. Als je een USB-hub gebruikt, moet deze een eigen stroomtoevoer hebben.
- Porbeer de gamepad op een andere USB-poort aan te sluiten. • In het Windows® Configuratiescherm/venster Spelbesturingen:
- gamepad = "OK" en besturings-ID = 1. • Start de computer opnieuw op.

#### **De gamepadknoppen werken niet naar verwachting**

• Raadpleeg 'Invoermodi van de game gebruiken' en 'Functies' in deze handleiding om meer te weten te komen over hoe XInputen DirectInput-interfacemodi de functionaliteit van de gamepad beïnvloeden.

#### www. logitech.com/s

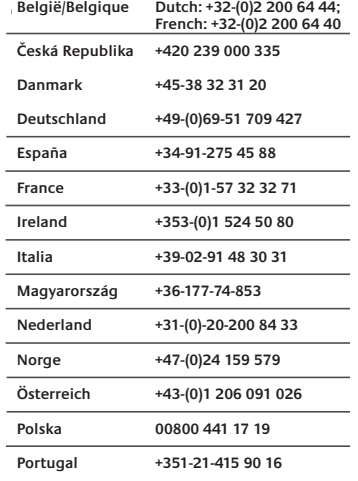

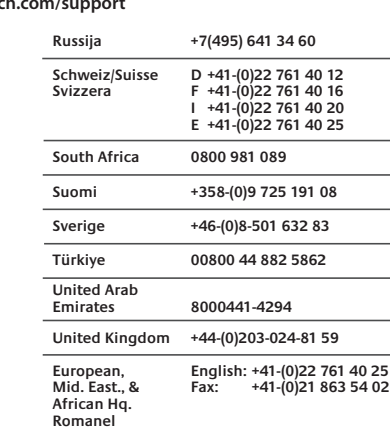

Eastern Europe English: 41-(0)22 761 40 25

#### Svenska

 $s/Morges$ *<u>Switzerland</u>* 

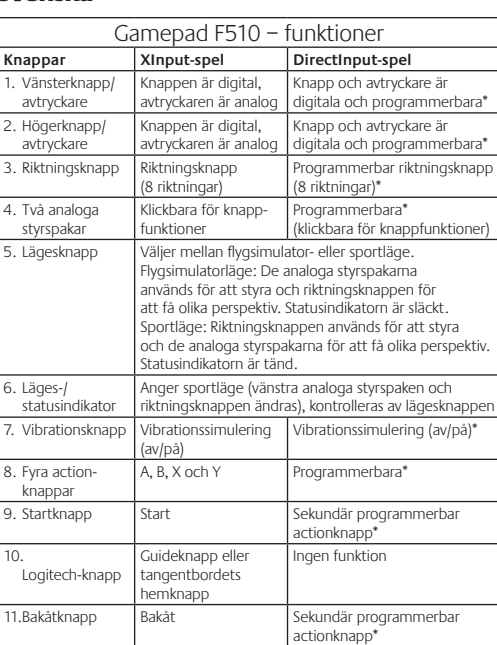

\* Logitech Profiler-programvaran måste installeras † Spelen måste ha stöd för denna funktion för att vibrationssimulering ska fungera. Mer information finns i spelens dokumentation.

#### Använda olika lägen för spelgränssnitt

Den nya Logitech-spelkontrollen stöder två olika lägen för spelgränssnitt: XInput och DirectInput. Du kan växla mellan dessa två lägen genom att flytta en omkopplare på spelkontrollens undersida. Vi rekommenderar att du som standard använder XInput-läget (1) på spelkontrollens undersida.

I XInput-läget används Windows standarddrivrutiner för XInput, och det är bara om du kommer att använda spelkontrollen i DirectInput-läget som du behöver installera den medföljande program-cd:n.

XInput är det vanligaste spelgränssnittet i Windows, och de flesta nya spel med stöd för spelkontroller använder XInput. Vibrationssimulering och alla knappar på kontrollen ska fungera normalt, om spelet har stöd för XInput-spelkontroller och om du ställt in spelkontrollen i rätt läge (X). Om spelet har stöd för XInput-spelkontroller, och kontrollen är inställd på DirectInputläget (D), fungerar det inte såvida du inte ändrar till (X)-läget och konfigurerar kontrollen med Logitech Profiler-programvaran.

DirectInput var tidigare det vanligaste spelgränssnittet i Windows, och de flesta äldre spel med stöd för spelkontroller använder DirectInput. Om spelet har stöd för DirectInput-spelkontroller, och din kontroll är inställd på XInput-läget (X), fungerar de flesta funktioner på spelkontrollen. Den vänstra och den högra avtryckarknappen fungerar emellertid som en och samma knapp och vibrationssimuleringen avaktiveras. För att få ut det mesta av dina DirectInput-spel använder du DirectInput-läget (D) på spelkontrollens undersida (2).

Vissa spel har varken stöd för DirectInput- eller XInputspelkontroller. Om spelkontrollen varken fungerar med XInput eller DirectInput, kan du konfigurera den genom att välja DirectInputläget (D) och använda Logitech Profiler-programvaran. Det går inte att konfigurera spelkontrollen med Logitech Profiler-programvaran i XInput-läget.

#### Hjälp med installationen **Spelkontrollen fungerar inte**

#### • Kontrollera USB-anslutningen.

- Spelkontrollen fungerar bäst om den ansluts till en vanlig USBport. Använd inte USB-hubbar utan egen strömförsörjning.
- Försök att ansluta spelkontrollen till en annan USB-port. • Klicka på Kontrollpanelen och sedan på Spelenheter.
- Kontrollera att det står OK framför spelkontrollen och att enhetens id-nr är lika med 1. • Starta om datorn.
- - **Knapparna på spelkontrollen fungerar inte som de ska** • Mer information om hur spelgränssnitten XInput och DirectInput påverkar spelkontrollens funktioner finns i avsnitten Använda olika lägen för spelgränssnitt och Funktioner i denna handbok.

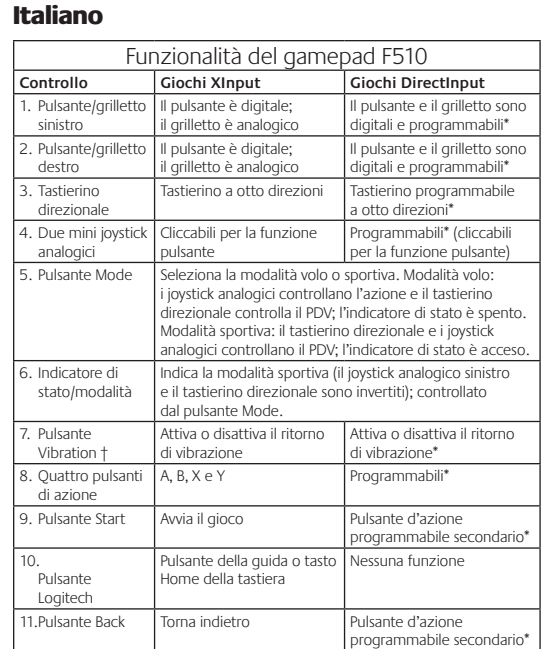

\* È necessaria l'installazione del software Logitech Profiler † Richiede giochi che supportano il ritorno di vibrazione. Per ulteriori informazioni, fare riferimento alla documentazione del gioco.

#### Utilizzo delle modalità di interfaccia di gioco

Il nuovo gamepad di Logitech supporta entrambe le modalità di interfaccia XInput e DirectInput. È possibile passare da una modalità all'altra facendo scorrere l'interruttore situato nella parte inferiore del gamepad. Si consiglia di utilizzare il gamepad nella modalità XInput, contrassegnata da X (1) nella parte inferiore del gamepad.

Nella modalità XInput, il gamepad utilizza i driver standard per gamepad di Windows. È necessario installare il CD incluso solo se si utilizza il gamepad nella modalità DirectInput.

XInput è lo standard di input per giochi più recente dei sistemi operativi Windows ed è utilizzato dalla maggior parte dei giochi di ultima generazione che supportano l'uso di gamepad. Se il gioco supporta i gamepad XInput e il gamepad in uso è nella modalità XInput, il ritorno di vibrazione e tutti i controlli del gamepad dovrebbero funzionare correttamente. Se il gioco supporta i gamepad XInput e il gamepad in uso è nella modalità DirectInput, per eseguire il gioco è necessario attivare la modalità XInput oppure configurare il gamepad tramite il software Logitech Profiler.

#### DirectInput è uno standard di input per giochi meno aggiornati dei sistemi operativi Windows ed è utilizzato dalla maggior parte dei giochi meno recenti che supportano i gamepad. Se il gioco supporta i gamepad DirectInput e il gamepad in uso è nella modalità XInput, la maggior parte delle funzionalità del gamepad funzioneranno correttamente, ad eccezione dei pulsanti di azione sinistro e destro che funzioneranno come un unico pulsante anziché due pulsanti distinti; il ritorno di vibrazione non sarà inoltre disponibile. Per utilizzare i giochi DirectInput in modo ottimale, attivare la modalità DirectInput nel gamepad, contrassegnata da D nella parte inferiore del gamepad (2).

Alcuni giochi non supportano i gamepad DirectInput o XInput. In un caso simile, è possibile configurare il gamepad attivandone la modalità DirectInput e utilizzando il software Logitech Profiler. Il software Logitech Profiler non può essere utilizzato per configurare il gamepad quando questo si trova nella modalità XInput.

## Problemi di installazione

#### **Il gamepad non funziona**

#### • Controllare il collegamento USB. • Il gamepad funziona in modo ottimale quando è collegato

- a una porta USB alimentata. Se si utilizza un hub USB, è necessario che questo sia alimentato indipendentemente. • Provare a collegare il gamepad a un'altra porta USB.
- Nella schermata delle periferiche di gioco del Pannello di controllo di Windows®, lo stato del gamepad deve essere OK e l'ID del dispositivo 1.
- Riavviare il computer.
- **I controlli del gamepad non funzionano correttamente** • Vedere le sezioni relative all'utilizzo delle modalità di input
- di gioco e alle funzionalità per ulteriori informazioni sugli effetti delle modalità di interfaccia XInput e DirectInput sul funzionamento del gamepad.

programmeerbare ctieknop<sup>\*</sup>

het Windows-besturings-

ondersteunt en je gamepad staat in de DirectInput-modus, werkt de

software geconfigureerd wordt. DirectInput is een oudere invoerstandaard voor games op het gamepads ondersteunen, gebruiken DirectInput. De meeste functies

ondersteuning in DirectInput-games. Sommige games ondersteunen geen DirectInput- of XInput-

#### Getting started with Logitech Logitech® Rumble Gamepad F510

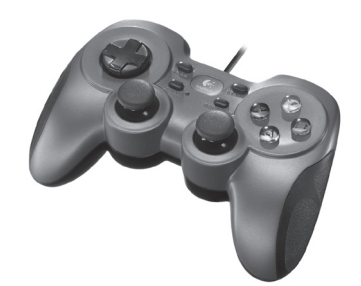

#### Dansk

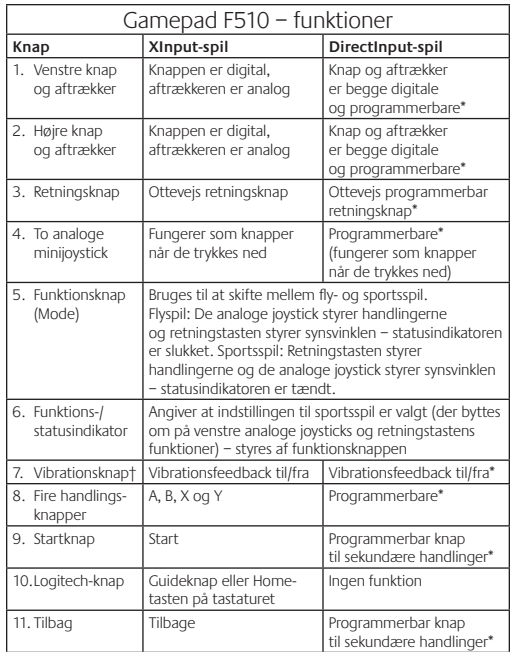

\* Kræver at Logitech Profiler er installeret

† Vibrationsfeedback fungerer kun i spil der understøtter funktionen. Du kan finde flere oplysninger i vejledningen til spillet.

#### Brug af grænseflader til spil

Logitechs gamepad understøtter grænsefladerne XInput og DirectInput. Du kan skifte mellem de to vha. en skydeknap på undersiden af gamepadden. Det anbefales at du bruger indstillingen XInput – markeret med et X (1) på undersiden.

Med denne indstilling bruger gamepadden de almindelige Windows XInput-drivere. Du behøver ikke at installere den medfølgende software, med mindre du vil bruge grænsefladen DirectInput.

XInput er den mest udbredte inputstandard til spil i Windows. De fleste nyere spil med understøttelse af gamepads bruger XInput. Hvis spillet understøtter gamepads vha. XInput og dit gamepad er indstillet til at bruge XInput, bør vibrationsfeedback og alle knapper fungere som de skal. Hvis spillet understøtter gamepads vha. XInput og dit gamepad er indstillet til at bruge DirectInput, fungerer gamepadden ikke førend der vælges XInput på undersiden eller gamepadden konfigureres med Logitech Profiler.

DirectInput er en ældre inputstandard til spil i Windows. De fleste ældre spil med understøttelse af gamepads bruger DirectInput. Hvis spillet understøtter gamepads vha. DirectInput og dit gamepad er indstillet til at bruge XInput, fungerer de fleste funktioner undtagen vibrationsfeedback. Desuden vil venstre og højre aftrækker blive opfattet som en og samme knap. Hvis du vil have mest muligt ud af gamepadden i DirectInput-spil, skal du flytte skydeknappen på undersiden til D (2).

Nogle spil understøtter hverken gamepads vha. DirectInput eller XInput. Hvis gamepadden ikke fungerer uanset om du vælger XInput eller DirectInput, kan du vælge DirectInput og konfigurere det med Logitech Profiler. Logitech Profiler kan ikke bruges til at konfigurere gamepadden når XInput er aktiveret.

#### Hjælp til installationen

**Gamepadden virker ikke**

#### • Kontroller USB-forbindelsen.

- Gamepadden fungerer bedst når den er sluttet til en USB-port med egen strømforsyning. Hvis du bruger en USB-hub, skal den have en separat strømforsyning.
- Prøv at slutte gamepadden til en anden USB-port. • Gå til dialogboksen Spilleenheder i Windows® Kontrolpanel. Kontroller at status for gamepadden er "OK" og controllerens id er 1.

#### Genstart

- **Gamepaddens knapper fungerer ikke efter hensigten**
- Under Brug af grænseflader til spil og Funktioner i denne vejledning, kan du læse mere om hvordan XInput og DirectInput har indflydelse på gamepaddens funktionalitet.

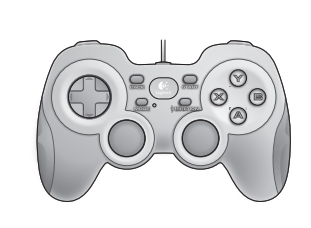

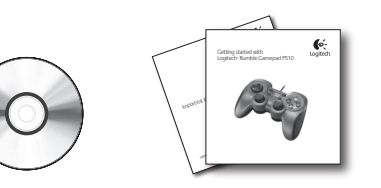

## Norsk

 $\bullet$ -

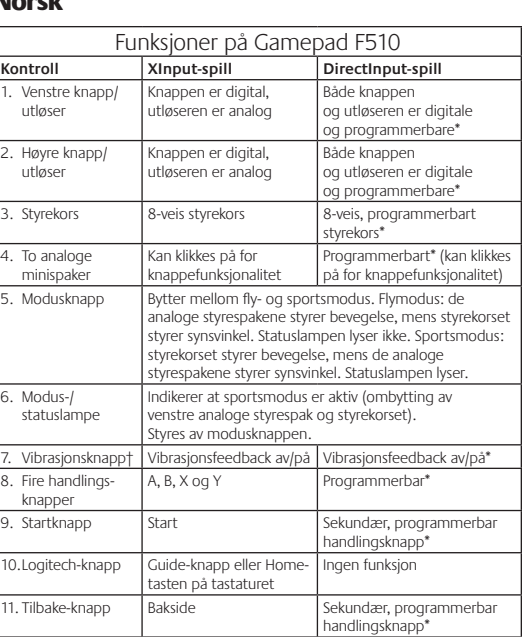

\* Forutsetter installering av Logitech Profiler-program

† Vibreringsfunksjonen fungerer kun med spill som støtter vibreringsfeedback. Hvis du vil ha mer informasjon, kan du lese spillets dokumentasjon.

#### Bruke modus for spillgrensesnitt

Denne Logitech-håndkontrollen støtter grensesnittmodusene XInput og DirectInput. Du bytter mellom disse to modusene ved å bevege på en av bryterne på undersiden av kontrollen. Vi anbefaler at du setter håndkontrollen i XInput-modus. Denne modusen er markert med X (1) på undersiden av kontrollen.

I XInput-modus bruker kontrollen standard Windows XInput håndkontrolldrivere. Du trenger ikke å installere den medfølgende programvaren, med mindre du skal bruke håndkontrollen i DirectInput-modus.

XInput er den nyeste inputstandarden for spill i Windows. De fleste nyere spill som støtter håndkontroller, bruker XInput. Dersom spillet støtter XInput-kontroller og kontrollen er i XInput-modus, bør vibreringsfeedback og alle spillkontrollene fungere som de skal. Dersom spillet støtter XInput-håndkontroller og kontrollen er i DirectInput-modus, fungerer ikke håndkontrollen i spillet før du bytter til XInput-modus eller konfigurerer kontrollen med Logitech Profiler-programmet.

DirectInput er en eldre inputstandard for spill i Windows. De fleste eldre spill som støtter håndkontroller, bruker DirectInput. Dersom spillet støtter DirectInput-håndkontroller og kontrollen er i XInput-modus, fungerer de fleste funksjoner som normalt. Unntaket er venstre og høyre utløserknapp, som fungerer som én og samme knapp, ikke uavhengig av hverandre. Vibreringsfeedback er heller ikke tilgjengelig. Du får best støtte i DirectInput-spill ved å sette kontrollen i DirectInput-modus. Denne modusen er merket med D på undersiden av håndkontrollen (2).

Noen spill støtter verken DirectInput- eller XInput-håndkontroller. Dersom håndkontrollen ikke fungerer verken i XInput- eller DirectInput-modus, kan du prøve å konfigurere den ved å bytte til DirectInput-modus og benytte Logitech Profiler-programmet. Logitech Profiler kan ikke brukes til å konfigurere håndkontrollen i XInput-modus.

## Hjelp til konfigurering

**Håndkontrollen fungerer ikke**

- Kontroller usb-tilkoplingen.
- Håndkontrollen fungerer best når den er koplet til en usb-port med full strømtilførsel. Hvis du benytter en usb-hub, må den ha egen strømforsyning.
- Prøv å kople håndkontrollen til en annen usb-port. • Åpne Kontrollpanelet i Windows® og velg Spillkontrollere.
- Kontroller at spillkontroll står på OK og at Kontroller-ID er 1. • Start datamaskinen på nytt.

#### **Kontrollene fungerer ikke som forventet**

• Se under Bruke modus for spill-input og Funksjoner i denne veiledningen for å lære mer om hvordan grensesnittmodusene XInput og DirectInput påvirker funksjonaliteten til håndkontrollen.

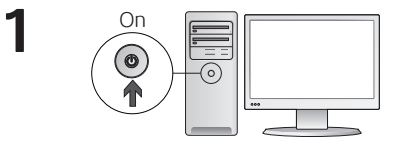

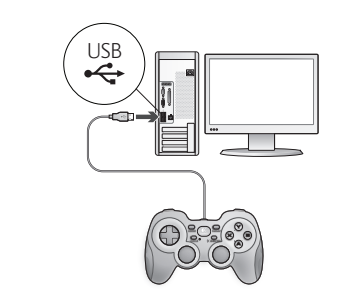

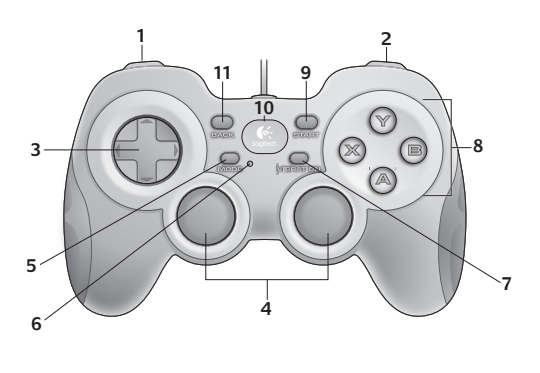

**1 2**

 $\odot$ 

www.logitech.com/ithink

 $\equiv \bigcirc$ 

Vi vil bede dig bruge et par minutter på at fortælle os hvad du synes.

**Hvad synes du?**

**Hva synes du?** 

**Mitä mieltä olet?** Käytä hetki ja kerro se meille. Kiitos, että ostit tuotteemme.

**Ποια είναι η άποψή σας;**  Θα θέλαμε να την ακούσουμε. Σας ευχαριστούμε για την αγορά σας.

**Ne düşünüyorsunuz?**

**O que acha?**

Tak fordi du købte vores produkt.

Fortell oss, det tar ikke lang tid. Takk for at du handlet hos oss.

Despenda um minuto para nos dar a sua opinião. Obrigado por adquirir o nosso produto.

Ürünümüzü satın aldığınız için teşekkürler.

Lütfen birkaç dakikanızı ayırarak düşüncelerinizi bizimle paylaşın.

## Suomi

**2**

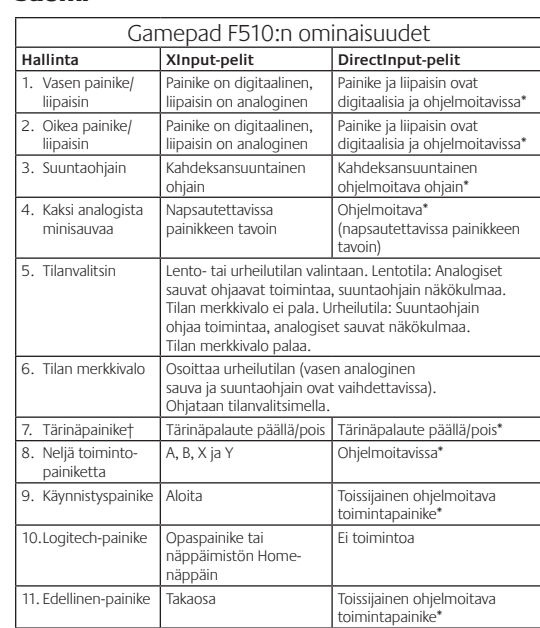

† Tärinätoiminto vaatii pelejä, jotka tukevat tärinäpalautetta. Katso lisätietoja pelin dokumentaatiosta.

#### Pelin käyttöliittymätilojen käyttäminen

Uusi Logitech-peliohjaimesi tukee sekä XInput- että DirectInputtiloja. Voit vaihdella näiden kahden tilan välillä liu'uttamalla kytkintä peliohjaimen pohjassa. Suosittelemme, että jätät peliohjaimen XInputtilaan, joka on merkitty X:llä (1) peliohjaimen pohjassa.

Mukana toimitetulla CD-levyllä olevaa ohjelmaa ei ole tarvetta asentaa,

XInput on uusin pelien syöttöstandardi Windows-käyttöjärjestelmässä. Uusimmat peliohjaimia tukevat pelit käyttävät XInputia. Jos pelisi tukee XInput-peliohjaimia ja peliohjaimesi on XInput-tilassa, tärinäpalautteen ja kaikkien peliohjaimen painikkeiden tulisi toimia normaalisti. Jos pelisi tukee XInput-peliohjaimia ja peliohjaimesi on DirectInput-tilassa, peliohjain ei toimi pelissä, paitsi jos se on kytketty XInput-tilaan tai jos peliohjain on määritetty Logitech Profiler -ohjelmalla.

DirectInput on pelien vanhempi syöttöstandardi Windowskäyttöjärjestelmässä. Useimmat vanhemmat peliohjaimia tukevat pelit käyttävät DirectInputia. Jos pelisi tukee DirectInput-peliohjaimia ja peliohjaimesi on XInput-tilassa, useimmat peliohjaimen ominaisuudet toimivat, paitsi, että vasen ja oikea liipaisinpainike toimivat yhtenä painikkeena, eivät itsenäisesti, ja että tärinäpalaute ei ole käytettävissä. Kokeile parhaan tuen saamiseksi DirectInput-peleissä peliohjaimen asettamista DirectInput-tilaan, joka on merkitty D:llä peliohjaimen pohjassa (2).

Jotkin pelit eivät tue DirectInput- tai XInput-peliohjaimia. Jos peliohjaimesi ei toimi XInput- tai DirectInput-tilassa pelissäsi, voit määrittää ohjaimen vaihtamalla DirectInput-tilaan ja käyttämällä Logitech Profiler -ohjelmaa. Logitech Profiler -ohjelmaa ei voi käyttää määrittämään peliohjainta, kun se on XInput-tilassa.

#### Vinkkejä asennukseen

#### **Peliohjain ei toimi.**

- Tarkista USB-liitäntä. • Peliohjain toimii parhaiten, kun se on liitetty USB-porttiin. Jos käytät USB-keskitintä, sillä täytyy olla oma virtalähde.
- Liitä peliohjain toiseen USB-porttiin.
- Tarkista Windowsin® Ohjauspaneelin kohdassa Peliohjaimet, että peliohjain on kunnossa ja että ohjaimen tunnus on 1. • Käynnistä tietokone uudelleen.

- **Peliohjaimen painikkeet ei toimi odotetulla tavalla** • Katso oppaan kohdat Pelin käyttöliittymätilojen käyttäminen ja
- Ominaisuudet ja lue lisää siitä, miten XInput- ja DirectInput-tilat vaikuttavat peliohjaimen toimintaan.

**www.logitech.com**

**620-003048.002**

نستأذنك فـي دقيقـة واحـدة مـن وقتك لتعبّر لنا عـن رأيك.

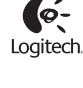

ما رأيك؟

شكرًا على شرائك منتجنا.

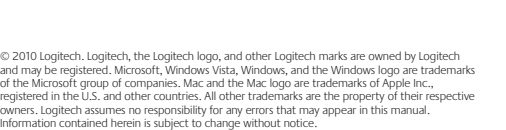

aatii Logitech Profiler -ohjelman asennuksen

XInput-tilassa peliohjain käyttää tavallisia Windows XInput -ohjaimia.

paitsi jos käytät peliohjainta DirectInput-tilassa.

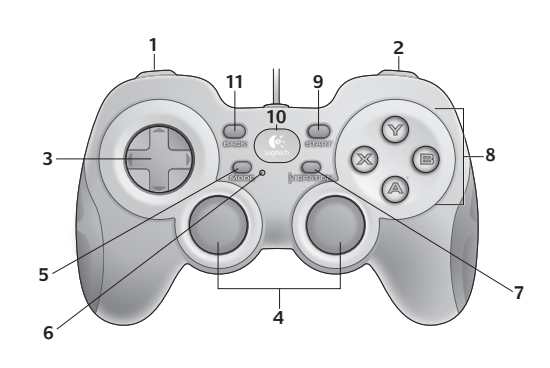

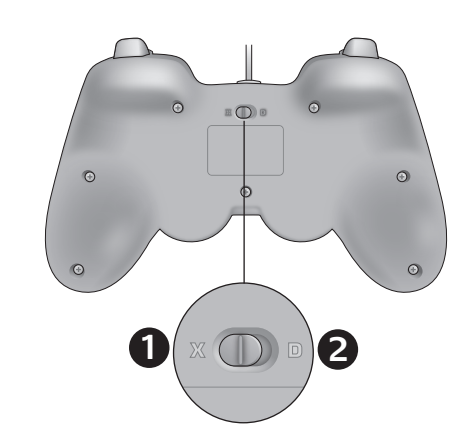

Ελληνικά

#### Português

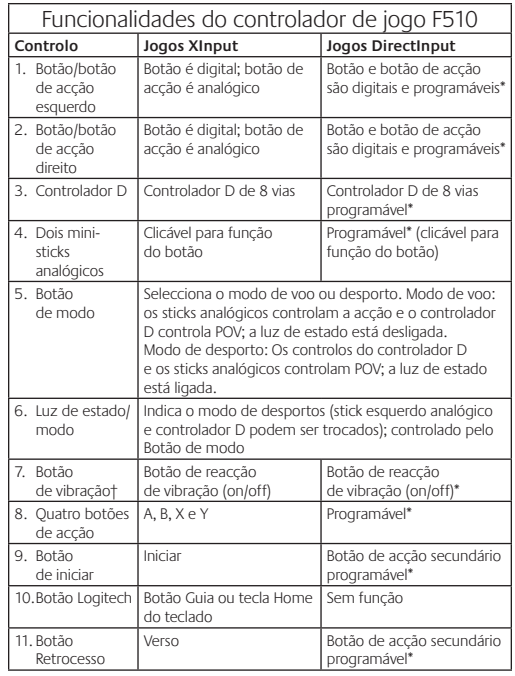

† Função de vibração requer jogos que suportem a reacção de vibração. Consulte a documentação do jogo para obter mais informações.

Requer instalação do software Logitech Profiler

#### Utilizar modos de interface do jogo

O seu novo controlador de jogo da Logitech suporta modos de interface XInput e DirectInput. Pode alternar entre estes dois modos, fazendo deslizar um botão na parte inferior do controlador de jogo. Recomendamos que deixe o controlador de jogo no modo XInput, assinalado com "X" (1) na parte inferior do controlador de jogo.

No modo XInput, o controlador de jogo utiliza os controladores do controlador de jogo XInput do Windows. Não é necessário instalar o CD do software incluído, a menos se for utilizar o controlador de jogo no modo DirectInput.

XInput é a norma de entrada mais corrente para jogos no sistema operativo Windows. A maioria dos jogos mais recentes que suporta controladores de jogos utiliza XInput. Se o jogo suportar controladores de jogos XInput e o seu controlador de jogo estiver no modo XInput, a reacção de vibração e todos os controlos do controlador de jogo devem funcionar normalmente. Se o seu jogo suportar controladores de jogos XInput e o seu controlador de jogo estiver no modo DirectInput, o controlador de jogo não funcionará, a menos que esteja ligado para o modo XInput ou o controlador de jogo estiver configurado utilizando o software Logitech Profiler.

DirectInput é uma norma de entrada mais antiga para jogos no sistema operativo Windows. A maioria dos jogos mais antigos que suporta controladores de jogos utiliza DirectInput. Se o seu jogo suportar controladores de jogos DirectInput e o seu controlador de jogo estiver no modo XInput, a maioria das funcionalidades no controlador de jogo irá funcionar excepto os botões de acção esquerdo e direito funcionam como um botão único, não independente, e a reacção de vibração não está disponível. Para o melhor suporte nos jogos DirectInput, tente colocar o controlador de jogo no modo DirectInput, assinalado como "D" na parte inferior do controlador do jogo (2).

Alguns jogos não suportam os controladores de jogos DirectInput ou XInput. Se o seu controlador de jogo não funcionar nos modos XInput ou DirectInput no seu jogo, pode configurá-lo mudando para o modo DirectInput e utilizando o software Logitech Profiler. O software Logitech Profiler não pode ser utilizado para configurar o controlador de jogo quando está no modo XInput.

#### Ajuda com a configuração

- **O controlador de jogo não funciona**
- Verifique a ligação USB.
- O controlador de jogo tem de estar ligado a uma porta USB de alta alimentação. Se utilizar um concentrador USB, tem de ter a sua própria fonte de alimentação.
- Tente ligar o controlador de jogo a uma porta USB diferente. • No Painel de Controlo do Windows®/ecrã Controladores de
- Jogos, controlador de jogo = "OK" e ID do controlador = 1. • Reinicie o computador.

#### **Os controlos do controlador de jogo não funcionam como esperado**

• Consulte "Utilizar modos de entrada do jogo" e "Funcionalidades" neste guia para obter mais informações sobre como os modos de interface XInput e DirectInput interferem com o funcionamento do controlador de jogo.

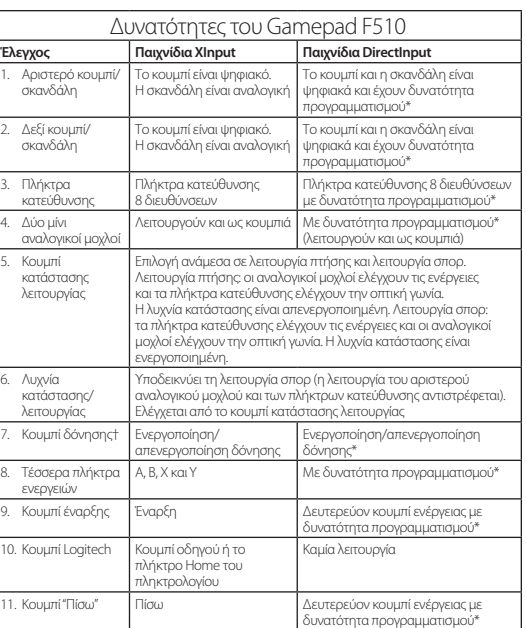

\* Απαιτεί εγκατάσταση του λογισμικού Logitech Profiler † Η λειτουργία δόνησης απαιτεί παιχνίδια που την υποστηρίζουν. Για περισσότερες πληροφορίες, ανατρέξτε στην τεκμηρίωση του παιχνιδιού σας.

#### Χρήση των λειτουργιών διασύνδεσης παιχνιδιού

Το νέο gamepad της Logitech υποστηρίζει τις λειτουργίες διασύνδεσης XInput και DirectInput. Μπορείτε να πραγματοποιήσετε εναλλαγή μεταξύ αυτών των δύο λειτουργιών σύροντας τον διακόπτη που υπάρχει στο κάτω μέρος του gamepad. Προτείνουμε να αφήσετε το gamepad στη λειτουργία XInput, η οποία επισημαίνεται με την ένδειξη «X» (1) στο κάτω μέρος του gamepad.

Στη λειτουργία XInput, το gamepad χρησιμοποιεί τα τυπικά προγράμματα οδήγησης XInput gamepad των Windows. Δεν είναι απαραίτητο να εγκαταστήσετε το CD με το λογισμικό που περιλαμβάνεται, εκτός και αν θα χρησιμοποιήσετε το gamepad στη λειτουργία DirectInput.

Το XInput είναι το πιο διαδεδομένο πρότυπο εισαγωγής για παιχνίδια στο λειτουργικό σύστημα των Windows. Τα περισσότερα από τα νέα παιχνίδια που υποστηρίζουν gamepad, χρησιμοποιούν το XInput. Εάν το παιχνίδι σας υποστηρίζει gamepad XInput και το gamepad που διαθέτετε είναι σε λειτουργία XInput, η δόνηση και όλα τα κουμπιά ελέγχου του θα λειτουργούν κανονικά. Εάν το παιχνίδι σας υποστηρίζει gamepad XInput και το gamepad που διαθέτετε είναι σε λειτουργία DirectInput, το gamepad δεν θα λειτουργεί στο παιχνίδι εκτός και αν αλλάξετε τη λειτουργία σε XInput ή το ρυθμίσετε χρησιμοποιώντας το λογισμικό Logitech Profiler.

Το DirectInput είναι ένα παλαιότερο πρότυπο εισαγωγής για παιχνίδια στο λειτουργικό σύστημα των Windows. Τα περισσότερα από τα παλιά παιχνίδια που υποστηρίζουν gamepad, χρησιμοποιούν το DirectInput. Εάν το παιχνίδι σας υποστηρίζει gamepad DirectInput και το gamepad είναι σε λειτουργία XInput, οι περισσότερες από τις δυνατότητές του θα λειτουργούν κανονικά με εξαίρεση τη δεξιά και αριστερή σκανδάλη που θα λειτουργούν σαν ένα πλήκτρο, ενώ δεν θα είναι διαθέσιμη και η λειτουργία δόνησης. Για καλύτερη υποστήριξη στα παιχνίδια DirectInput, δοκιμάστε να θέσετε το gamepad στη λειτουργία DirectInput, που επισημαίνεται με την ένδειξη «D» στο κάτω μέρος του gamepad (2).

Ορισμένα παιχνίδια δεν υποστηρίζουν gamepad DirectInput ή XInput. Εάν το gamepad που διαθέτετε δεν υποστηρίζει τις λειτουργίες XInput και DirectInput στο παιχνίδι, μπορείτε να το ρυθμίσετε θέτοντάς το στη λειτουργία DirectInput και χρησιμοποιώντας το λογισμικό Logitech Profiler. Το λογισμικό Logitech Profiler δεν είναι δυνατόν να χρησιμοποιηθεί για τη ρύθμιση του gamepad όταν το τελευταίο βρίσκεται σε λειτουργία XInput.

#### Βοήθεια με την εγκατάσταση

Το gamepad δεν λειτουργεί

τρόπο

- **•** Ελέγξτε τη σύνδεση USB.
- **•** Το gamepad λειτουργεί καλύτερα όταν το συνδέετε σε θύρα USB πλήρους τροφοδοσίας. Εάν χρησιμοποιείτε διανομέα USB, αυτός θα πρέπει να διαθέτει δικό του τροφοδοτικό.
- **•** Δοκιμάστε να συνδέσετε το gamepad σε μια διαφορετική θύρα USB.
- **•** Στον Πίνακα Ελέγχου των Windows®, στην οθόνη Ελεγκτές παιχνιδιών, ορίστε τα στοιχεία gamepad = «OK» και αναγνωριστικό ελεγκτή = 1. **•** Πραγματοποιήστε επανεκκίνηση του υπολογιστή.
- Τα κουμπιά ελέγχου του gamepad δεν λειτουργούν με τον αναμενόμενο

Ανατρέξτε στις ενότητες «Χρήση των λειτουργιών διασύνδεσης παιχνιδιού» και «Δυνατότητες» αυτού του οδηγού για να μάθετε περισσότερα σχετικά με τον τρόπο που οι λειτουργίες διασύνδεσης XInput και DirectInput επηρεάζουν τη λειτουργία του gamepad.

#### **België/Belgique Dutch: +32-(0)2 200 64 44; www. logitech.com/support**

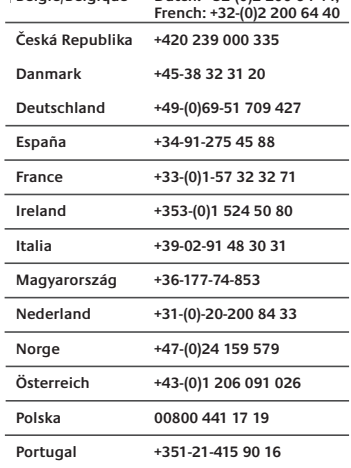

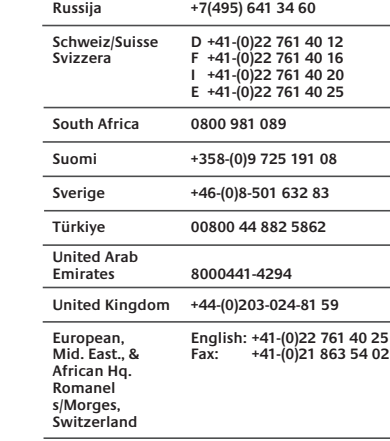

**Eastern Europe English: 41-(0)22 761 40 25**

العربية

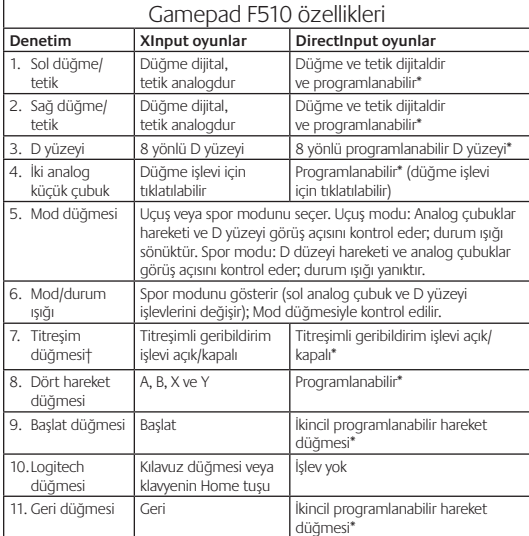

**Türkçe** 

\* Logitech Profiler yazılımını yüklemeyi gerektirir † Titreşim işlevi, titreşimli geribildirimi destekleyen oyunlar gerektirir. Daha fazla bilgi için lütfen oyununuzun belgelerine bakın.

## Oyun arabirim modlarını kullanma

Yeni Logitech oyun yüzeyiniz, hem XInput hem de DirectInput arabirim modlarını destekler. Oyun yüzeyinin alt kısmında bulunan bir anahtarı kaydırarak bu iki mod arasında geçiş yapabilirsiniz. Oyun yüzeyini, oyun yüzeyinin alt kısmında "X" (1) ile işaretlenmiş olan XInput modunda bırakmanız önerilir.

Oyun yüzeyi, XInput modunda standart Windows XInput oyun yüzeyi sürücülerini kullanır. Oyun yüzeyini DirectInput modunda kullanmayacaksınız verilen yazılım CD'sini yüklemenize gerek yoktur.

XInput, Windows işletim sisteminde oyunlar için kullanılan en güncel giriş standardıdır. Oyun yüzeylerini destekleyen pek çok yeni ürün XInput'u kullanır. Oyununuz XInput oyun yüzeylerini destekliyorsa ve oyun yüzeyiniz XInput modundaysa titreşimli geribildirim işlevi ve tüm oyun yüzeyi denetimleri normal bir şekilde çalışmalıdır. Oyununuz XInput oyun yüzeylerini destekliyorsa ve oyun yüzeyiniz DirectInput modundaysa, oyun XInput moduna alınmadan veya oyun yüzeyi Logitech Profiler yazılımı aracılığıyla yapılandırılmadan oyun yüzeyi çalışmaz.

DirectInput, Windows işletim sisteminde oyunlar için kullanılan daha eski bir giriş standardıdır. Oyun yüzeylerini destekleyen daha eski ürünlerin çoğu DirectInput'u kullanır. Oyununuz DirectInput oyun yüzeylerini destekliyorsa ve oyun yüzeyiniz XInput modundaysa, oyun yüzeyindeki pek çok özellik çalışır, ancak sağ ve sol tetikleme düğmeleri birbirinden bağımsız olarak değil, tek bir düğme olarak çalışır ve titreşimli geribildirim işlevi kullanılamaz. DirectInput oyunlarında en iyi destek için oyun yüzeyini, oyun yüzeyinin alt kısmında "D" ile işaretlenmiş olan (2) DirectInput moduna almayı deneyin.

Bazı oyunlar ne DirectInput ne de XInput oyun yüzeylerini destekler. Oyun yüzeyiniz oyunda ne XInput ne de DirectInput moduyla çalışıyorsa, oyun yüzeyini DirectInput moduna geçiş yaparak ve Logitech Profiler yazılımını kullanarak yapılandırabilirsiniz. XInput modundayken oyun yüzeyini yapılandırmak için Logitech Profiler yazılımı kullanılamaz.

Kurulum Yardımı

#### **Oyun yüzeyi çalışmıyor**

- USB bağlantısını kontrol edin.
- Oyun yüzeyi, tam güç bağlantısı olan bir USB bağlantı noktasına takılı olduğunda en iyi şekilde çalışır. USB hub kullanıyorsanız bunun kendi güç kaynağına sahip olması gerekir.
- Oyun yüzeyini farklı bir USB bağlantı noktasına takmayı deneyin. • Windows® Denetim Masası/Oyun Kumandaları ekranında,
- oyun düzeyi= "Tamam" ve kumanda no = 1.
- Bilgisayarı yeniden başlatın.

**Oyun yüzeyi denetimleri beklendiği gibi çalışmıyor** • XInput ve DirectInput arabirim modlarının oyun yüzeyinin çalışmasını nasıl etkilediği hakkında daha fazla bilgi almak için bu kılavuzda "Oyun giriş modlarını kullanma" ve "Özellikler" başlıklarına bakın.

في شاشة وحدات التحكم بالألعاب/لوحة التحكم في Windows؟ • أعدتشغيل الكميبوتن

لوحة الألعاب.

# يزات لوحة الألعاب Gamepad F510

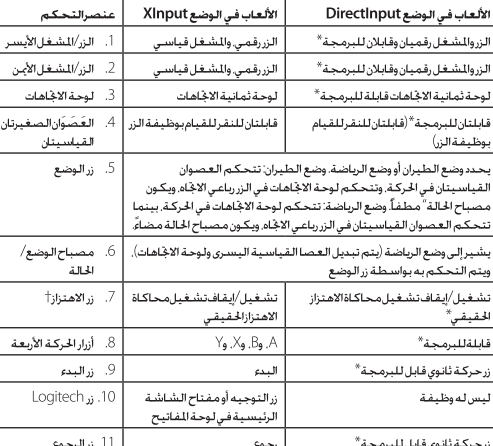

يتطلب تثبيت برنامج Logitech Profiler

تتطلب وظيفة الاهتزاز الألعاب التي تدعم وظيفة محاكاة الاهتزاز الحقيقي. الرجاء الاطلاع على وثائق اللعبة للحصول على مزيد من العلومات.

#### استخدام أوضاع واجهة الألعاب

تدعم لوحة الألعاب الجديدة من Logitech كلاً من وضعى الواجهة XInput وDirectInput. يكنك التبديل بين هذين الوضعين من خلال خريك مفتاح التبديل بينهما على جانب لوحة الألعاب. ويوصى بترك لوحة الألعاب على الوضع XInput, الميزبالعلامة "1)"X) على جانب لوحة الألعاب.في الوضع XInput. تستخدم لوحة الألعاب برامج تشغيل لوحات الألعاب القياسية Windows XInput. وليس من الضروري تثبيت القرص للضغوط المضمن الذي يحتوي على البرامج. إلا إذا أردتَ استخدام لوحة الألعاب في الوضع DirectInput.

يتميز الوضع XInput بأنه أحدث مقياس إدخال للألعاب في نظام التشغيل .<br>Windows. تستخدم معظم الألعاب الخديثة التي تدعم لوحات الألعاب الوضع XInput. إذا كانت اللعبة تدعم لوحات الألعاب بالوضع XInput. وكـانت لـوحـة الألـعـاب الخاصـة بـك عـلـى الـوضـع XInput. فـمـن المفـترض أن تـعـمـل وظيفة محاكاة الاهتزاز الحقيقي وكل عناصر التحكم في لوحة الألعاب بشكل طبيعي أما إذا كانت اللعبة تدعم لوحات الألعاب بالوضع XInput وكانت لوحة الألعاب الخاصة بك على الوضع Directlnput. فلن تعمل لوحة الألعاب مع اللعبة إلا إذا تم التحويل إلى الوضع XInput , أو تم تكوين لوحة الألعاب باستخدام برنامج Logitech Profiler.

يُعدّ وضع DirectInput مقياس إدخال أقدم للألعاب في نظام التشغيل Windows. تستخدم معظم الألعاب القدمة التي تدعم لوحات الألعاب الوضع DirectInput. إذا كـانت الـلعبـة تدعـم لـوحـات الألـعـاب بـالـوضـع .<br>DirectInput , وكانت لوحة الألعاب الخاصة بك في الوضع XInput فسىوف تعمل معظم الوظائف في لوحة الألعاب ما عدا أن زري المشغّل الأمن والأيسىر سيؤديان وظيفة زرواحد. وليس كـل زرعـلـى حـدة. ولـن تتوفـر وظيـفـة محاكاة الاهتزاز الحقيقي وللحصول على أفضل دعم للألعاب بالوضع DirectInput. جرب خَويل لوحـة الألعـاب إلى الوضـع DirectInput الحُـدد بالعلامة "D" على جانب لوحة الألعاب (2).

بعض الألعاب لا تدعم سـوى وضع واحـد مـن الـوضـعـين Directlnput أو XInput للوحة الألعاب. إذا كانت لوحة الألعاب الخاصة بك لا تتوافق مع أحد الوضعين DirectInput أوXInput في اللعبة التي مارسها. بكنك تكوينها من خلال خويلها إلى الوضع Directlnput واستخدام برنامج Logitech Profiler. ولا يمكن استخدام برنامج Logitech Profiler لتكوين لوحة الألعاب حينما تكون على الوضع XInput.

#### للساعدة في الإعداد

#### لوحة الألعاب لاتعمل • ققق من اتصال USB.

• توفر لوحة الألعاب أفضل أداء عند توصيلها عنفذ USB كامل الطاقة. فـِ حالة استخدام موزع USB. يجب أن يكون له مورد طاقة مستقل. جرّب توصيل لوحة الألعاب في منفذ USB آخر.

تأكـد أن لـوحـة الألـعـاب $=$  "مـوافـق". ومـعـرّف وحـدة الـتـحـكـم $=$  1.

# لا تعمل عناصر التحكم في لوحة الألعاب بالشكل التوقع

• ارجع إلى قسمي "استخدام أوضاع إدخال الألعاب" و"الليزات" في هذا الدليل

Free Manuals Download Website [http://myh66.com](http://myh66.com/) [http://usermanuals.us](http://usermanuals.us/) [http://www.somanuals.com](http://www.somanuals.com/) [http://www.4manuals.cc](http://www.4manuals.cc/) [http://www.manual-lib.com](http://www.manual-lib.com/) [http://www.404manual.com](http://www.404manual.com/) [http://www.luxmanual.com](http://www.luxmanual.com/) [http://aubethermostatmanual.com](http://aubethermostatmanual.com/) Golf course search by state [http://golfingnear.com](http://www.golfingnear.com/)

Email search by domain

[http://emailbydomain.com](http://emailbydomain.com/) Auto manuals search

[http://auto.somanuals.com](http://auto.somanuals.com/) TV manuals search

[http://tv.somanuals.com](http://tv.somanuals.com/)